Thank you for purchasing this Hansen Hobbies 256K Memory Module (HHMOD256K)! This device is

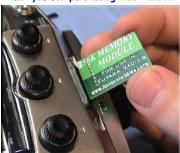

designed to expand the usable memory in your Futaba radio by 256 Kilobits (4 times the size of the Futaba brand CAMPac 64K Data Storage Module). It also has a service menu enabler that gives you access to the hidden service menus in your radio. It is guaranteed to work in any radio that will accept the Futaba 64K CAMPac. This includes, but is not limited to, the 8U Series / FF8 (+33×4 models), the 9C Series / FF9 (+24×4 models), the 9Z Series (up to 16×4 models, depending on the number of flight conditions used - see your 9Z manual for a detailed chart), and the 10C Series (+16×4 models). Because the HHMOD256K retains its memory when removed from the radio, you can use as many as you want for infinite storage. In addition to reading the instructions below, please

consult the CAMPac section of your radio manual for further information.

## Theory of Operation:

The Futaba radios are designed to recognize 16K and 64K memory modules only - they cannot communicate with memory any larger than 64K. Our module gets around this by emulating the operation of a single 64K CAMPac, and only using 64K of it's 256K storage space at one time. The HHMOD256K memory is split up into four banks of 64K, which are user selectable via the pushbutton on the top of the module. The big advantage of having four separate banks is that they can each be configured separately for use in four different types of radios (8U, 9C, 9CS, and 9Z for example), making it very useful to anyone with more than one radio.

#### **Installation Instructions:**

Turn off your radio. Locate the memory module slot on your radio and remove the dust cap. Insert your *HHMOD256K* with the circuit components (the side that doesn't have "256K MEMORY MODULE" text on it) facing the alignment groove inside the slot (note: due to it's design, it is extremely difficult to insert the *HHMOD256K* module the wrong way). Make sure that the 7 receptacle pins on the module line up with the 7 pins inside the slot - so that is not shifted one pin to the left or right. Take care not to install the module incorrectly, as this could result in damage to the *HHMOD256K* and/or your transmitter. The dust cap will fit right back over the top of the module.

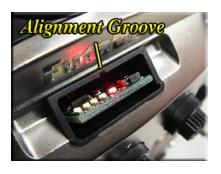

If you're using the 256k for multiple radios and are constantly exchanging it among radios, it might help to add a pull-tab to the module for easier extraction. This can be done by placing a small strip of tape over the back of the circuit board (the side with all the text) and folding it over onto itself, leaving a tab that sticks out of the CAMPac bay. You can now pull the module out by it's tab, which will easily fold under the dust cap when not in use.

Also note that since the *HHMOD256K* is the exact same size as the Futaba CAMPac, you can place it inside of a plastic CAMPac housing if you have one (use the case from your 16K/64K CAMPac, perhaps). Be careful not to pry on the module's 7-pin connector when removing. You will need to add access to the pushbutton somehow.

## LED (light emitting diode) Status Display:

The *HHMOD256K* has five **LED's** that display the status of the module. The *Green LED's* labeled 1-4 indicate the selected bank or service menu mode, and the *Red LED* labeled "B" shows when the module is busy performing operations. When the radio is powered on, the *HHMOD256K* performs a memory integrity test and turns on the *Green LED(s)* to indicate currently selected bank or service menu mode. A failed memory test results in a slow blinking *Red LED* (please contact us if this happens).

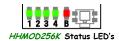

## Selecting Memory Banks:

To avoid accidentally switching banks during radio operation, bank changes can only be made while the HHMOD256K is in Setup Mode. To enter Setup Mode, turn on the radio while holding down the pushbutton—the Red LED will remain solid on to indicate that you're in Setup Mode. Note that in Setup Mode the HHMOD256K will not communicate with the radio (as though it were not even there), so you may get a Model Select Error from the radio if you had one of the models stored on the HHMOD256K selected; give the radio a moment and it will exit the error and default to Model 1.

Once in **Setup Mode** you can use the pushbutton to switch between banks, and the *Green LED*'s will indicate what bank you have selected. With four selectable banks, 3 service menu modes, and an inactive mode, there are 8 different options:

| 1234 8    | Inactive Mode. Memory module is completely invisible to the radio and is essentially turned off.       |
|-----------|----------------------------------------------------------------------------------------------------|
| 1 2 3 4 B | Memory Bank 1 selected. Only Bank 1 is visible to the radio and appears as a normal 64K CAMPac.        |
| 1 2 3 4 B | Memory Bank 2 selected. Only Bank 2 is visible to the radio and appears as a normal 64K CAMPac.        |
| 1 2 3 4 B | Memory Bank 3 selected. Only Bank 3 is visible to the radio and appears as a normal 64K CAMPac.        |
| 1 2 3 4 B | Memory Bank 4 selected. Only Bank 4 is visible to the radio and appears as a normal 64K CAMPac.        |
| 1 2 3 4 B | Service Menu Mode 1. Radio will boot into a hidden service menu. Use for 8U and 9C series radios.      |
| 1 2 3 4 B | Service Menu Mode 2. Radio will boot into a hidden service menu. Use for 8U and 9C series radios.      |
| 1 2 3 4 B | Service Menu Mode 3. Radio will boot into a hidden service menu. Use for 8U, 9C, and 9Z series radios. |

After making a selection in **Setup Mode** turn the radio off and back on and the *HHMOD256K* will start up with your bank or menu selection.

#### Initializing a Memory Bank:

When you turn on your radio with one of the Banks selected you'll be prompted to initialize the Bank. Press the "+", "Mode", or "Yes" key (for the 8U, 9C/10C or 9Z, respectively) - instructions for this are also included in your radio manual. The radio will take a couple minutes to initialize the Bank. When the radio is finished initializing the Bank, you will have a number of additional models select from in your radio menu!

# Accessing the Hidden Service Menus:

To make radio checkups easier for Futaba technicians hidden service menus are built into all of their radios. These menus let you view various data about the radio such as the radio series and type, firmware version, total hours of operation, and more. There are also routines for checking switch and button operation, plus there are options for modifying your radio, such as selecting different switch types, or performing a full reset. Detailed information about the radio service menus is available on our web site. The service menu enabler is provided to help you get the most out of your radio but be advised that Hansen Hobbies cannot accept any liability for modifications performed with this device, so do so at your own risk.

#### Notes:

Be conscious of what you're doing when switching banks and swapping the HHMOD256K among different radios. For example, if you configure Bank 1 for an 8U radio, then put the HHMOD256K into a 9C with Bank 1 selected, the 9C will ask to initialize the module. If you confirm this operation then the 9C will overwrite the existing memory, erasing all 8U model data in Bank 1. A safe method would be to enter Setup Mode with the 8U, select Bank 2 (or whatever bank you want to use for the 9C), turn the 8U off and install the HHMOD256K in the 9C - now when you turn on the 9C you'll be in the correct bank. Another option is to enter Setup Mode using the 9C and select Bank 2, then turn the radio off and back on. Anytime the radio asks to initialize something, you should look to see what bank you're in and make sure that you do indeed want to initialize.

Have fun, and fly safe!